## 技術ノート KGTN 2017051104

## 現 象

[GGH5.X/Windows] VBS で書かれたスクリプトをアプリケーションとして登録したい.

## 説 明

クラスターマネージャーで VBS ファイルをアプリケーションとして登録することが出来ます.ファイルを指定する ダイアログで "All Files" を設定した後に,VBS ファイルを選択してください.

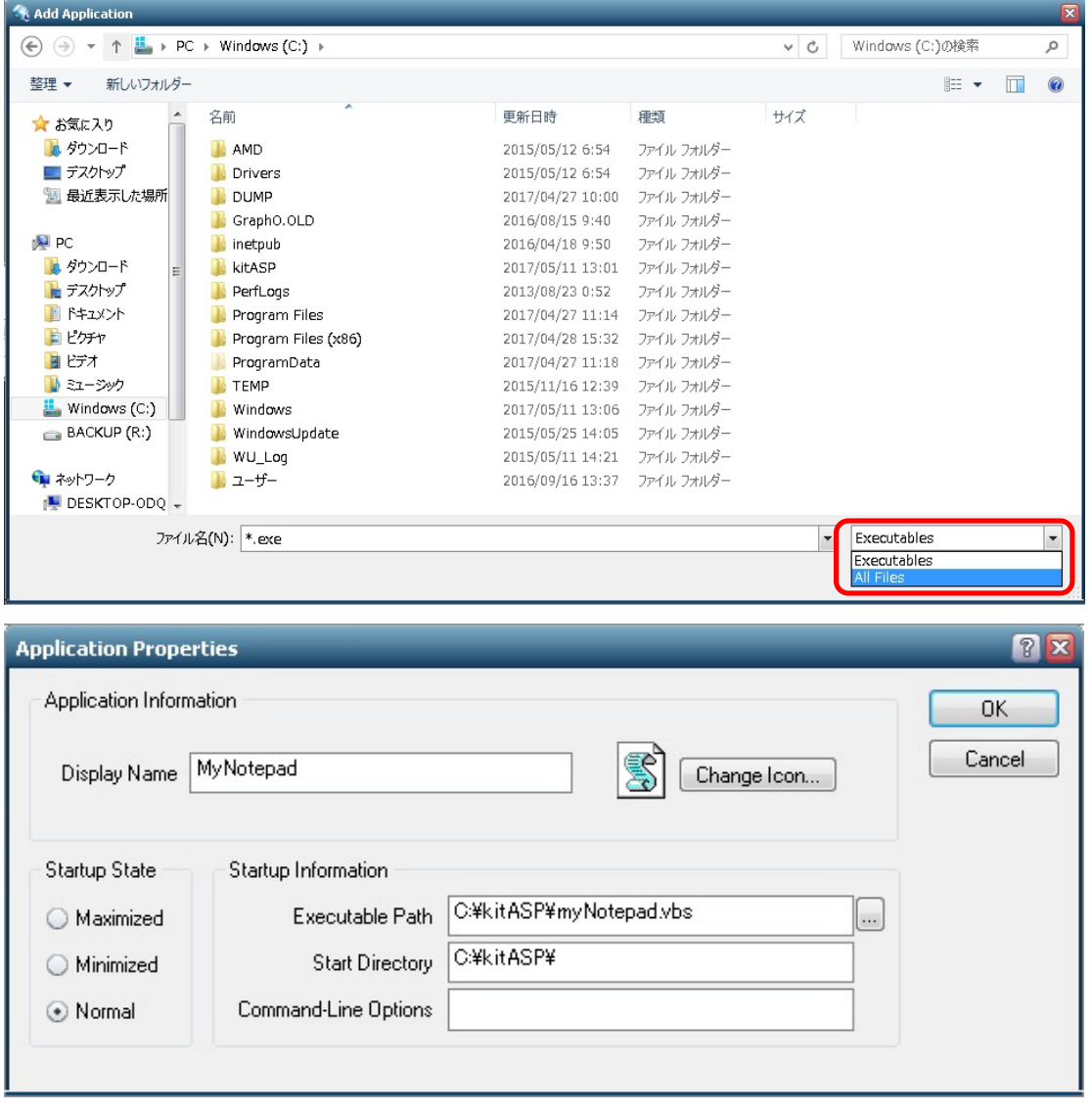

Option Explicit Const vbNormalFocus = 1 Dim objWShell Set objWShell = CreateObject("WScript.Shell") objWShell.Run "Notepad.exe", vbNormalFocus, False Set objWShell = Nothing

Last reviewed: May 11, 2017 Status: DRAFT Ref: NONE Copyright © 2016 kitASP Corporation